## Intro to ggplot2 Hadley Wickham

Assistant Professor / Dobelman Family Junior Chair Department of Statistics / Rice University

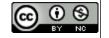

## HELLO my name is

# Hadley

### had.co.nz/courses/ 10-tokyo

## Outline

Data analysis is the process by which data becomes understanding, knowledge and insight

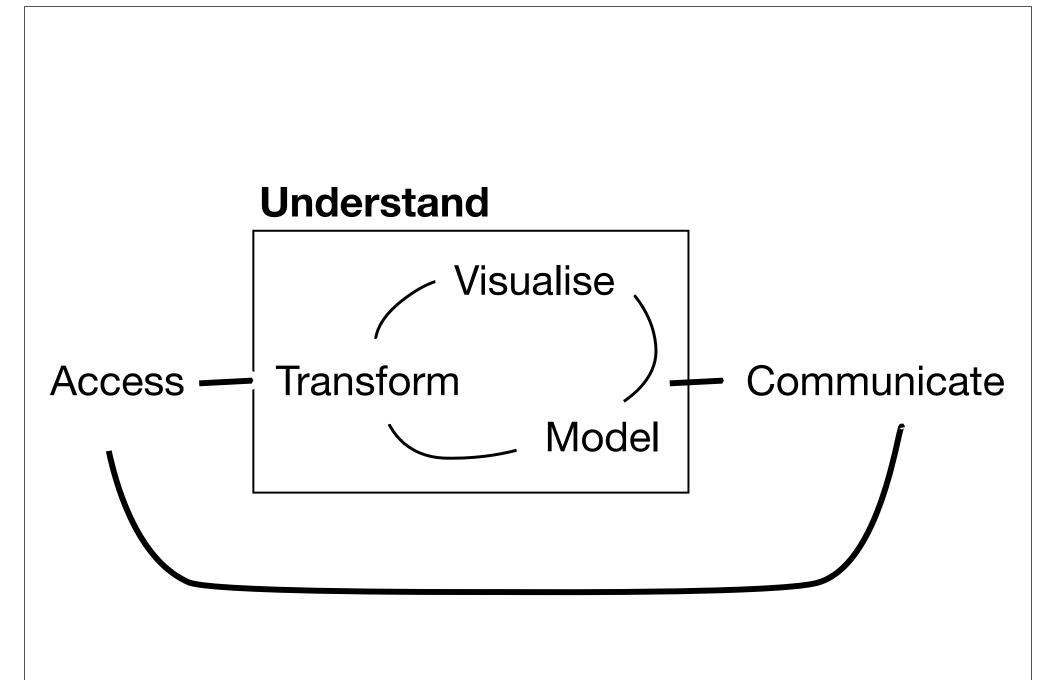

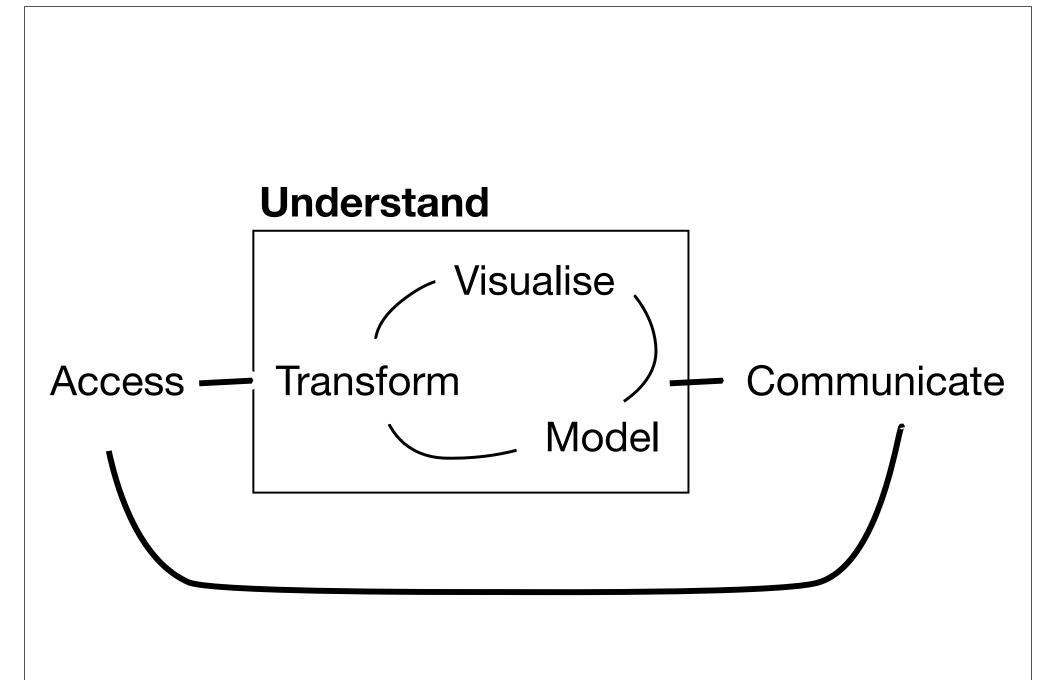

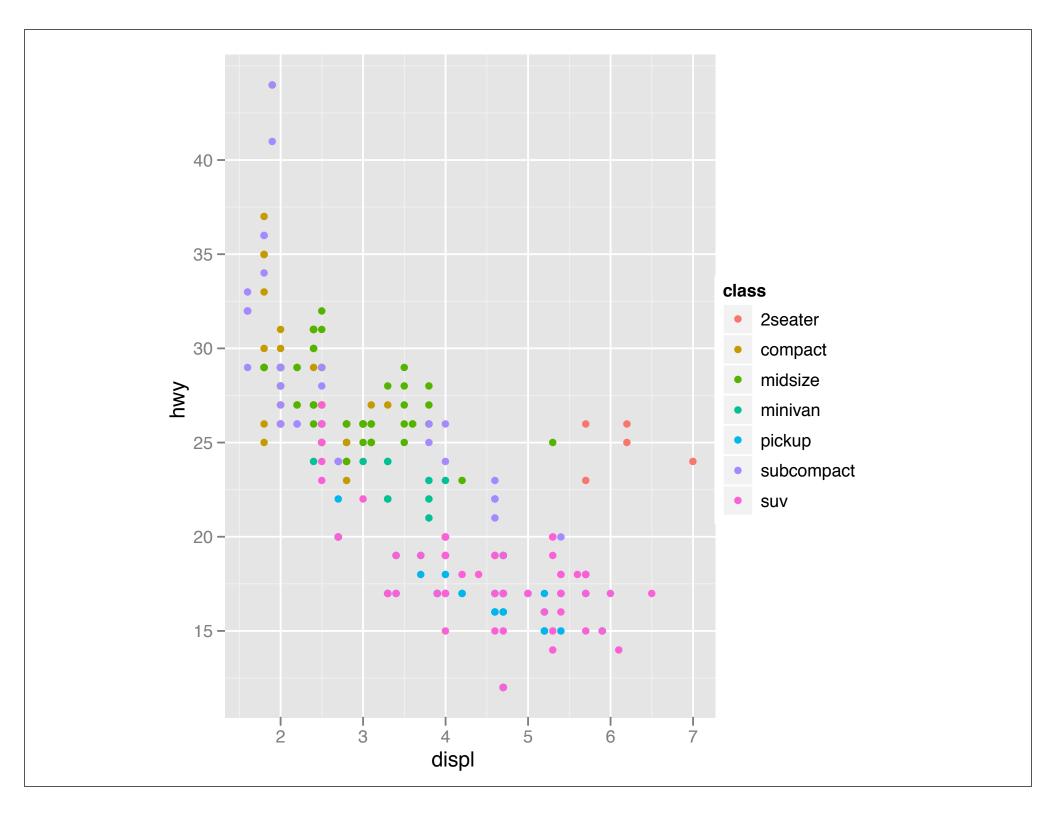

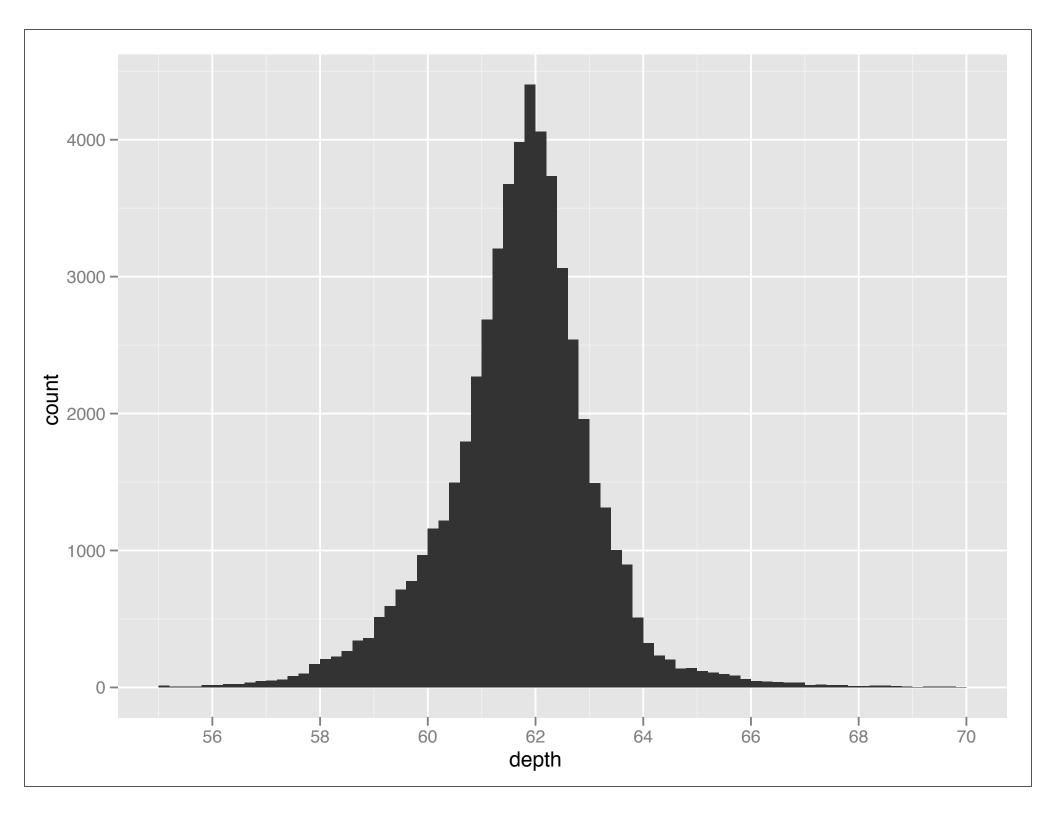

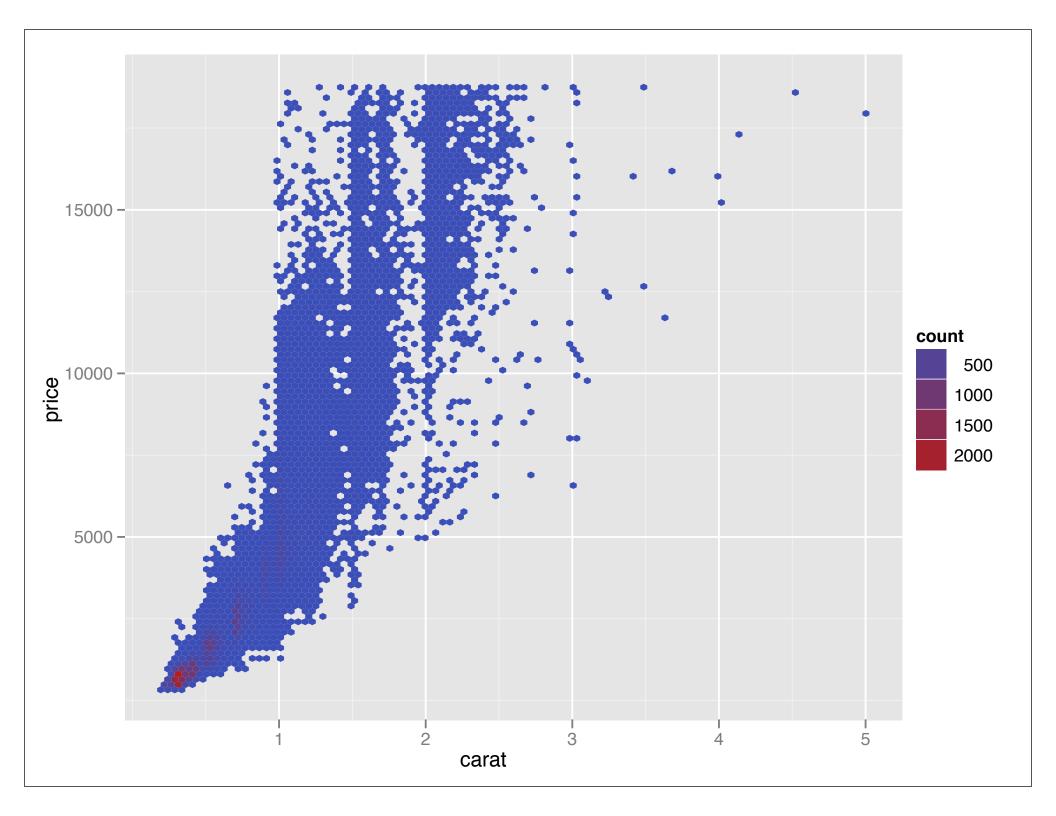

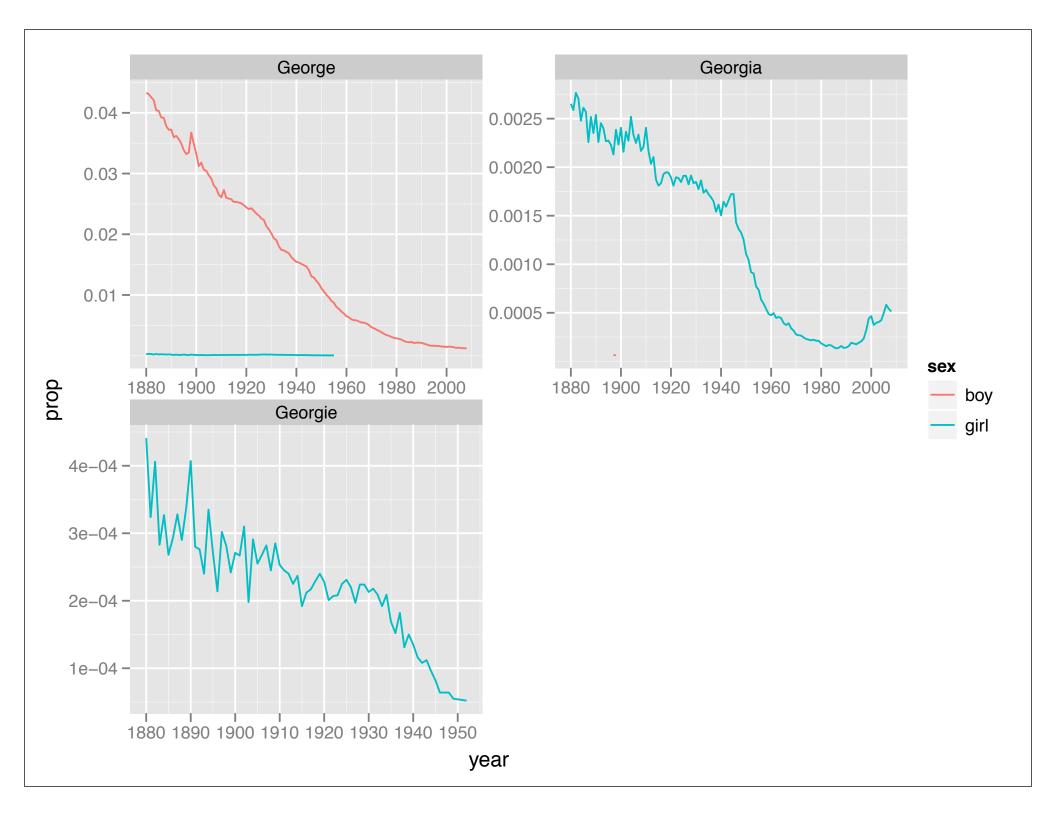

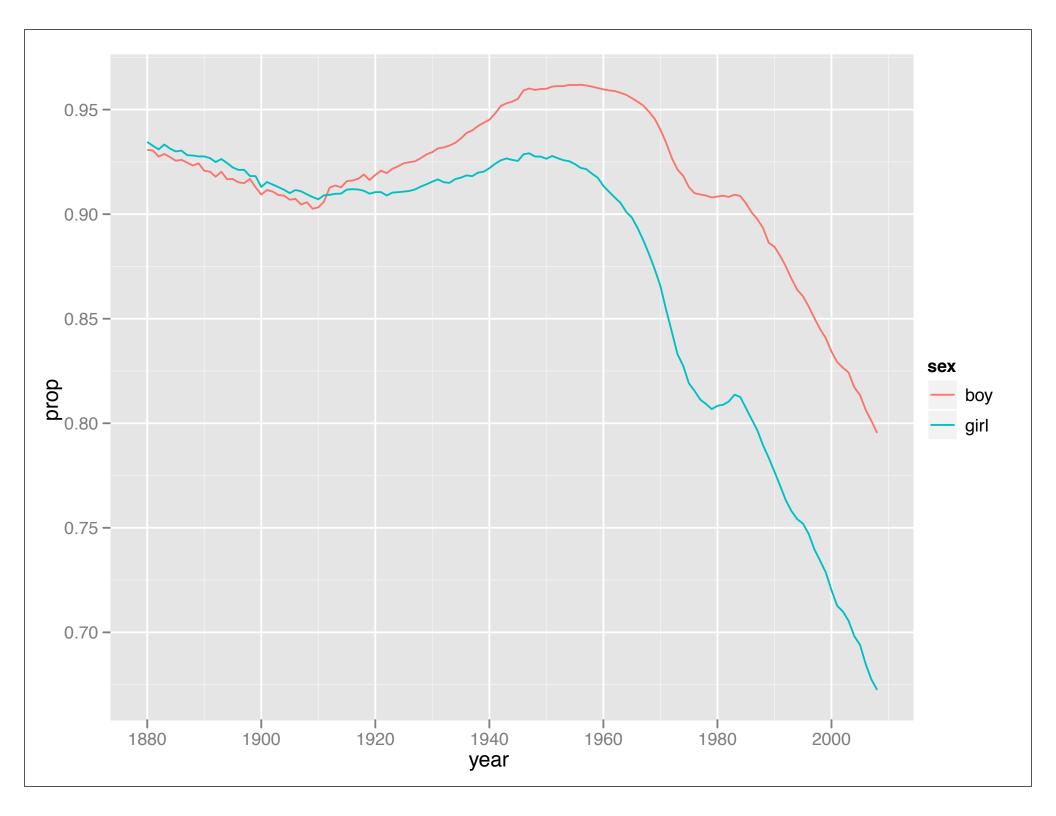

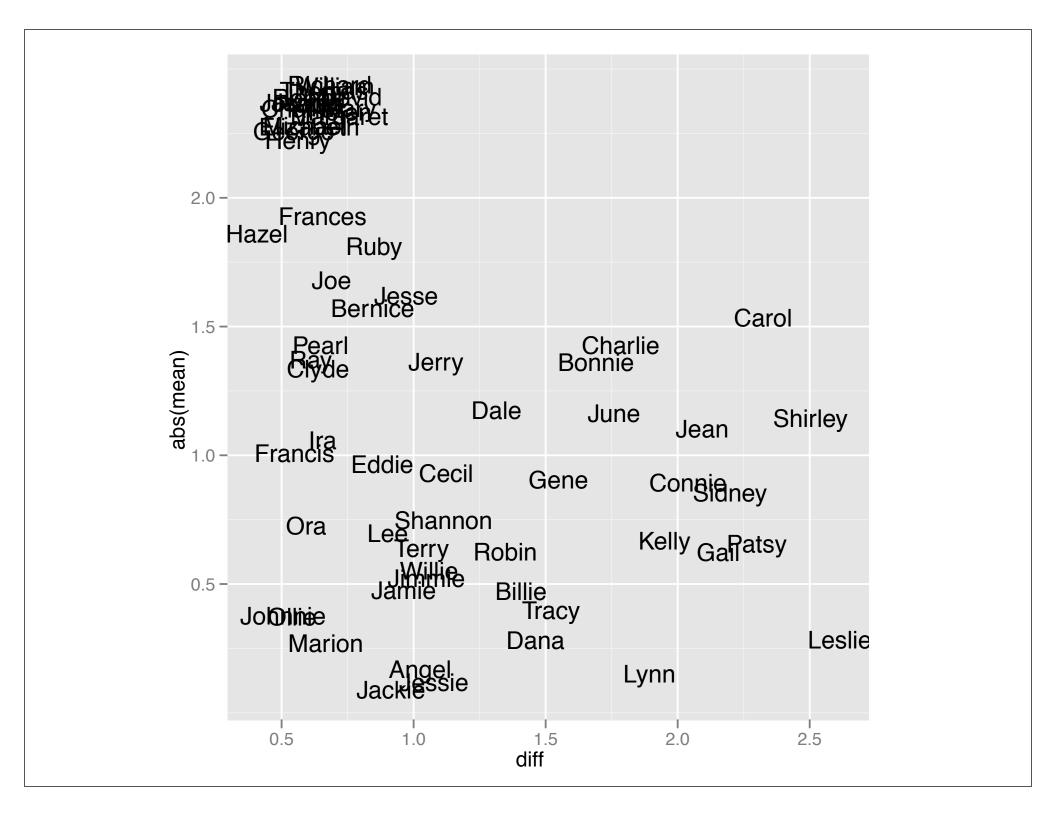

## Plotting basics

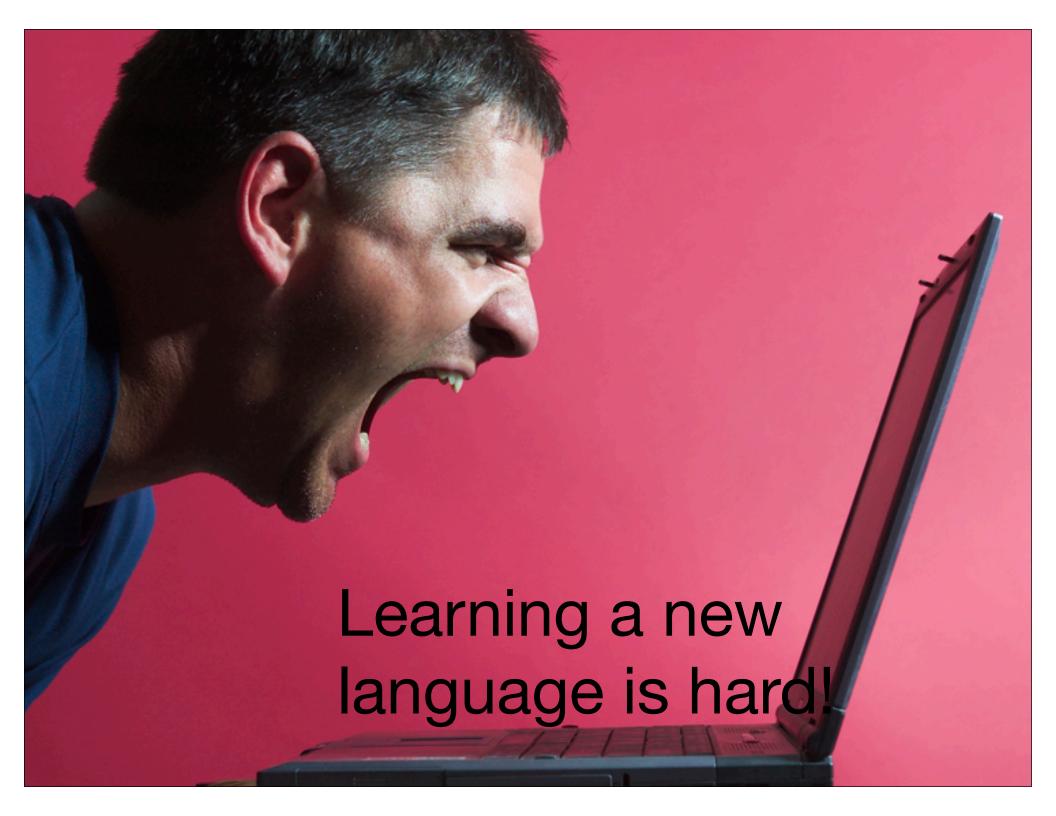

#### Scatterplot basics

```
install.packages("ggplot2")
library(ggplot2)
?mpg
head(mpg)
str(mpg)
                     Always explicitly
summary(mpg)
                      specify the data
qplot(displ, hwy, data = mpg)
```

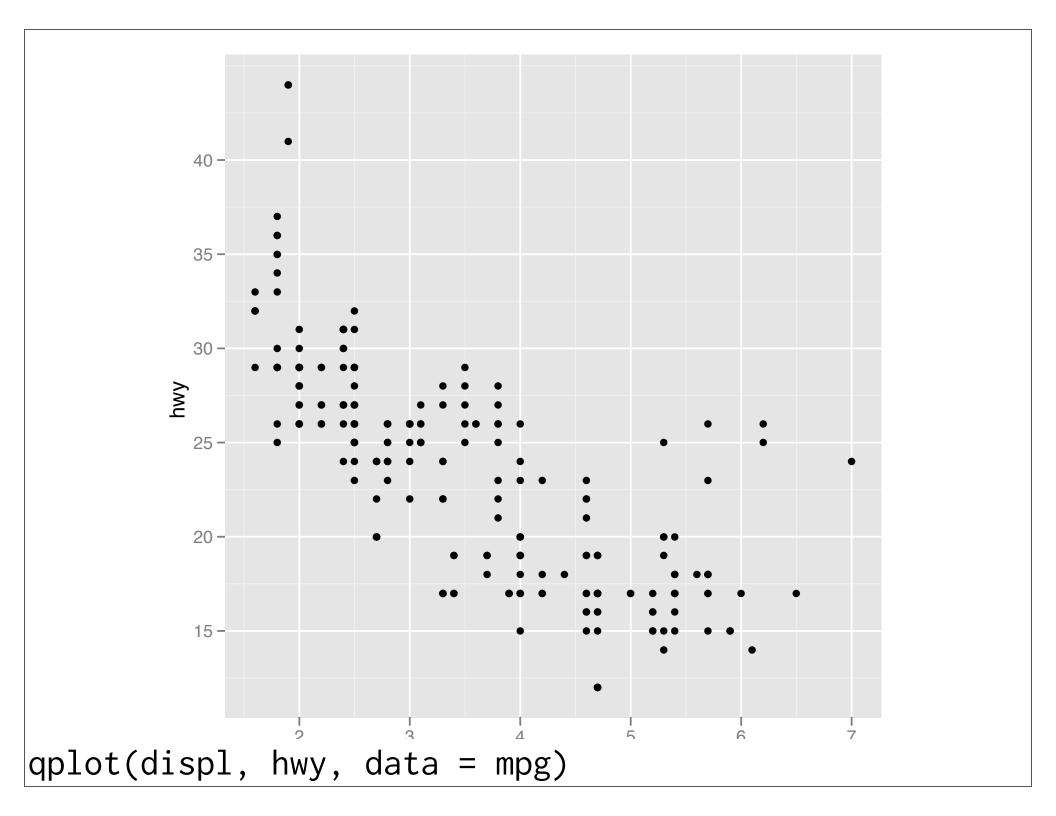

#### Additional variables

Can display additional variables with **aesthetics** (like shape, colour, size) or **facetting** (small multiples displaying different subsets)

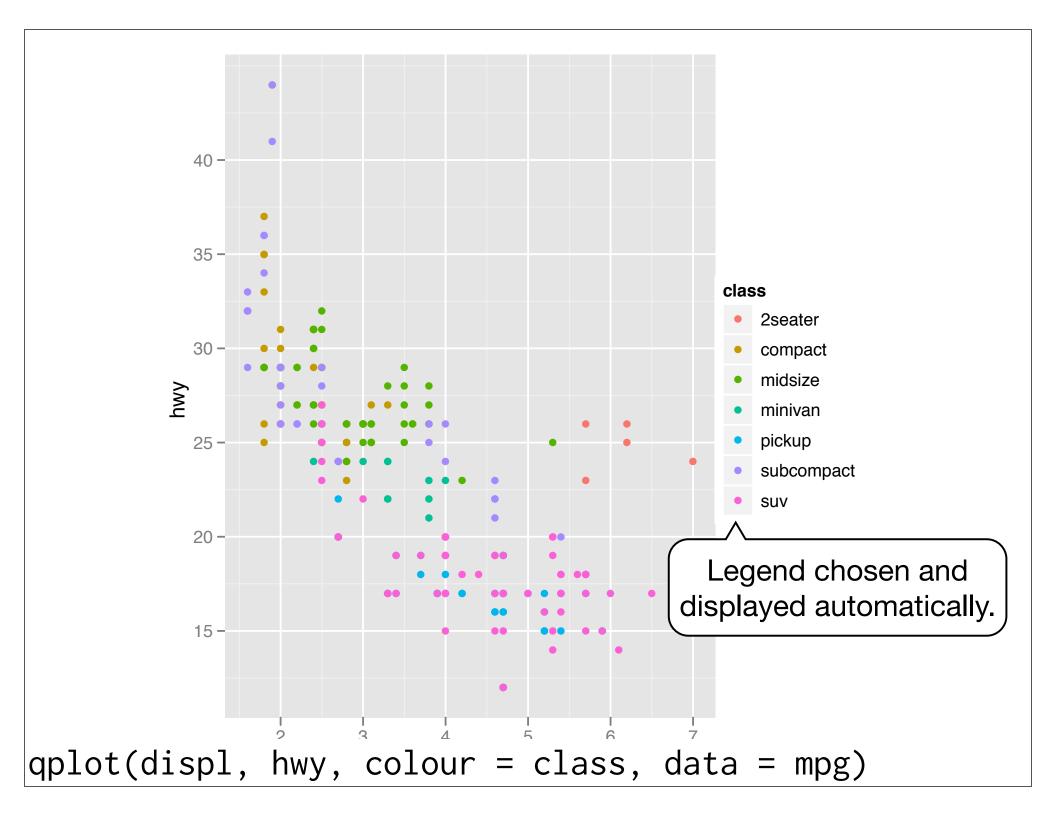

#### Your turn

Try mapping different variables to the colour, size, and shape aesthetics. Is there a difference between discrete and continuous variables? What happens when you use multiple aesthetics?

http://had.co.nz/courses/10-tokyo

#### Aside: workflow

Keep a copy of the slides open so that you can copy and paste the code.

For complicated commands, write them in the script editor and then copy and paste.

|        | Discrete                    | Continuous                                    |
|--------|-----------------------------|-----------------------------------------------|
| Colour | Rainbow of colours          | Gradient from red to blue                     |
| Size   | Discrete size<br>steps      | Linear mapping<br>between radius<br>and value |
| Shape  | Different shape<br>for each | Doesn't work                                  |

#### Faceting

Small multiples displaying different subsets of the data.

Useful for exploring conditional relationships. Useful for large data.

#### Your turn

```
qplot(displ, hwy, data = mpg) +
facet_grid(. ~ cyl)
qplot(displ, hwy, data = mpg) +
facet_grid(drv ~ .)
qplot(displ, hwy, data = mpg) +
facet_grid(drv ~ cyl)
qplot(displ, hwy, data = mpg) +
facet_wrap(~ class)
```

#### Summary

facet\_grid(): 2d grid, rows ~ cols, . for
no split

facet\_wrap(): 1d ribbon wrapped into 2d

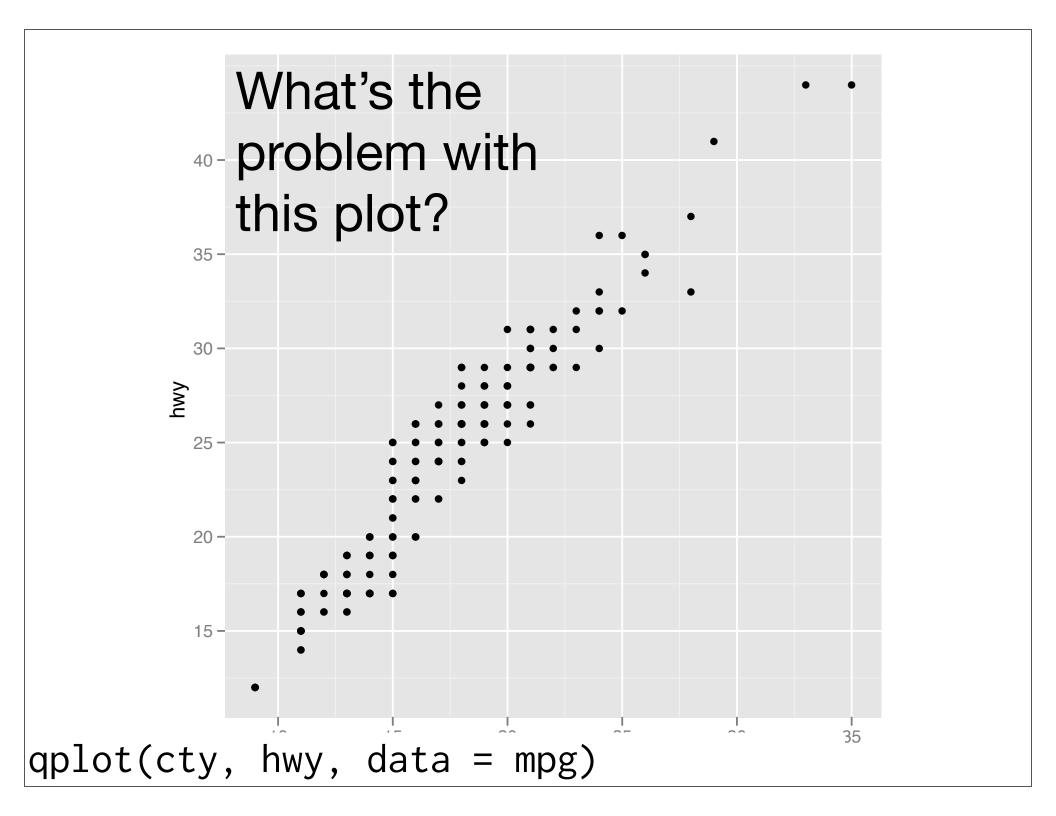

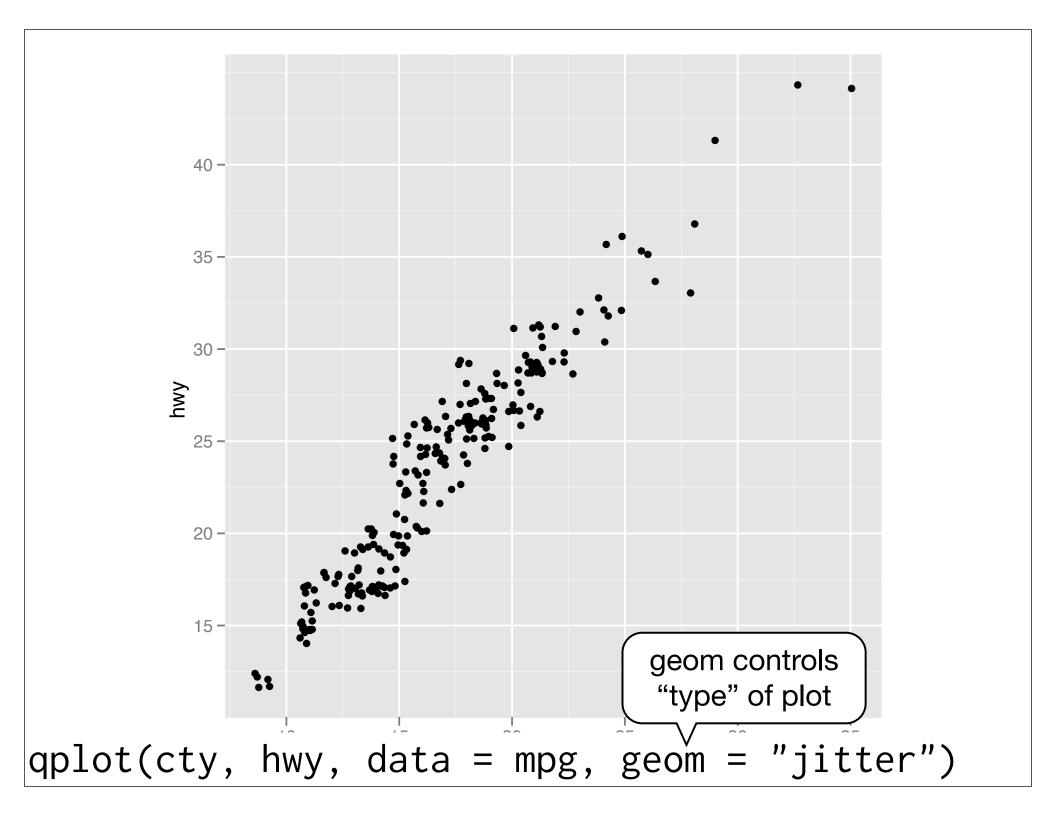

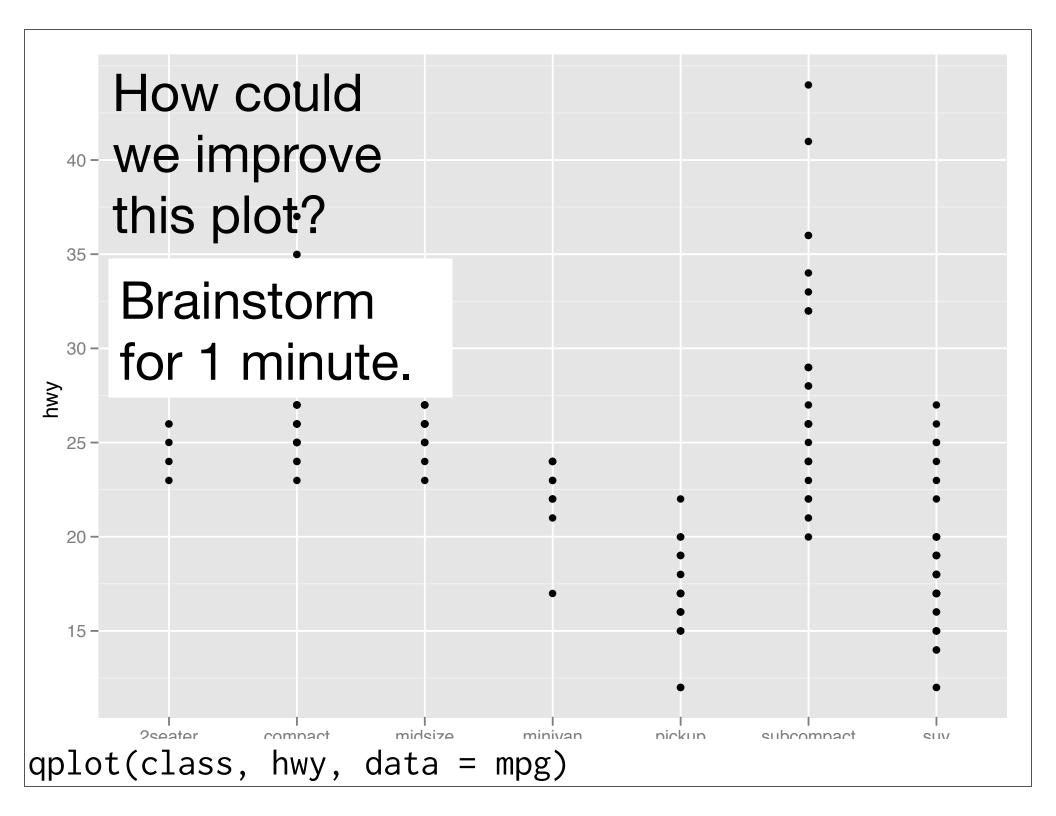

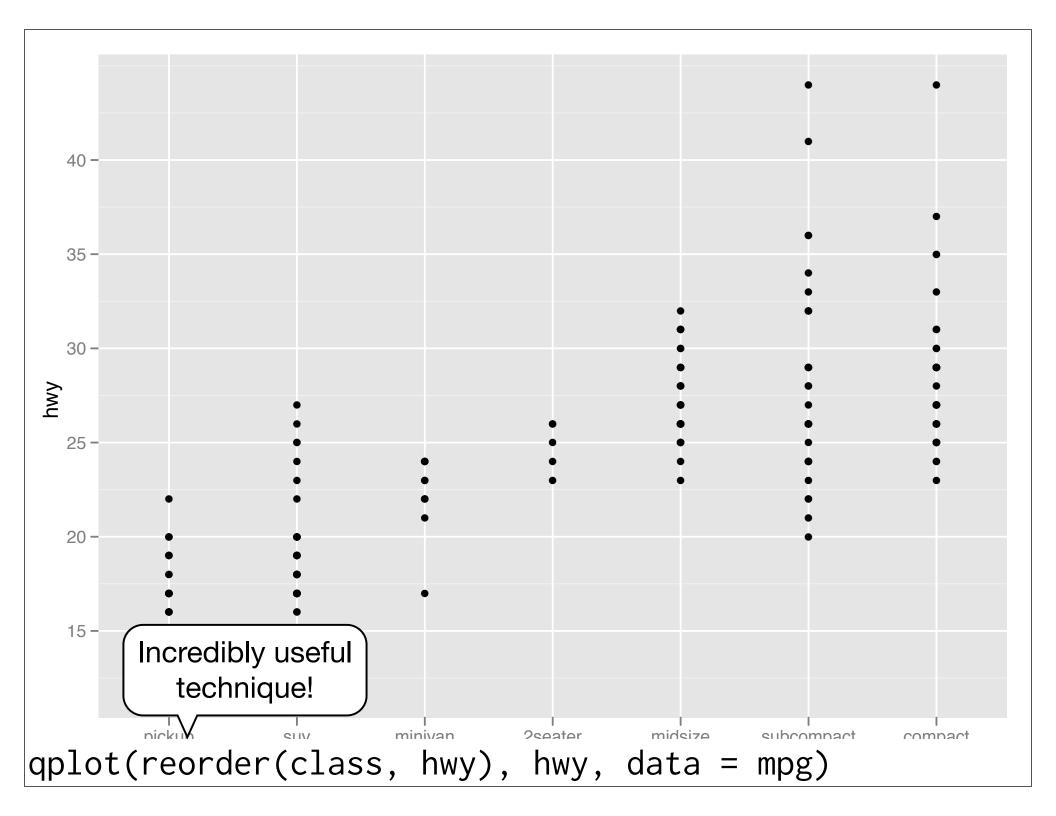

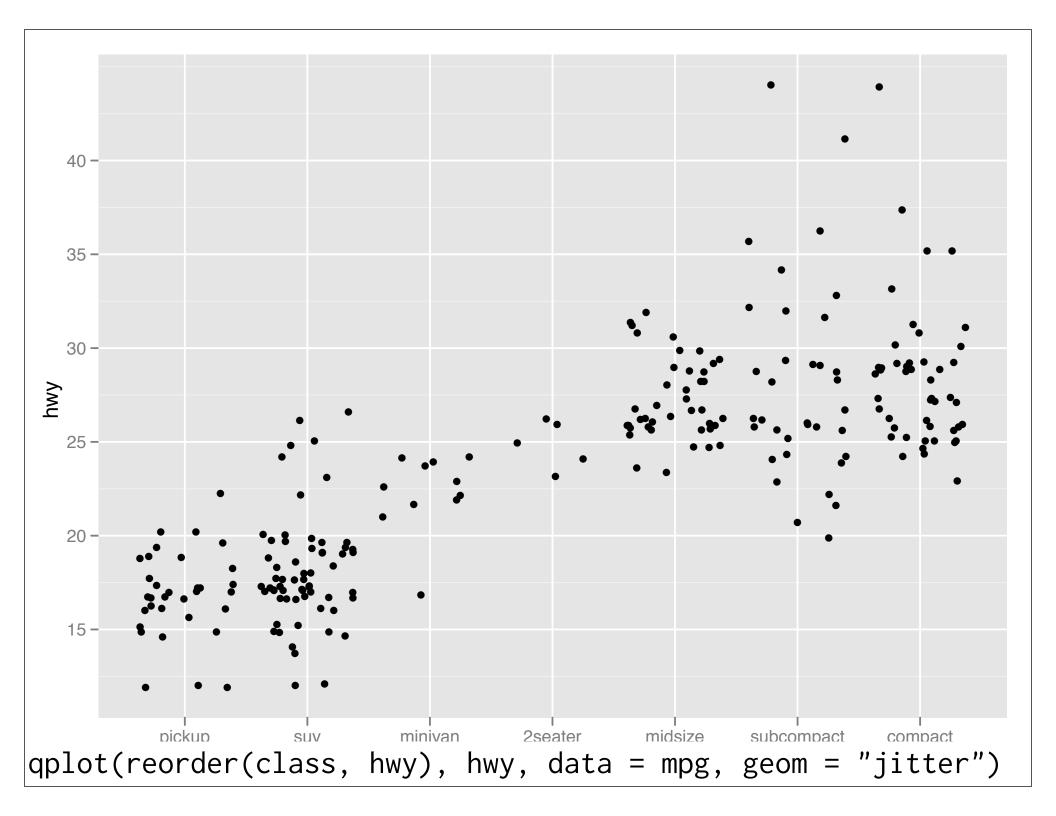

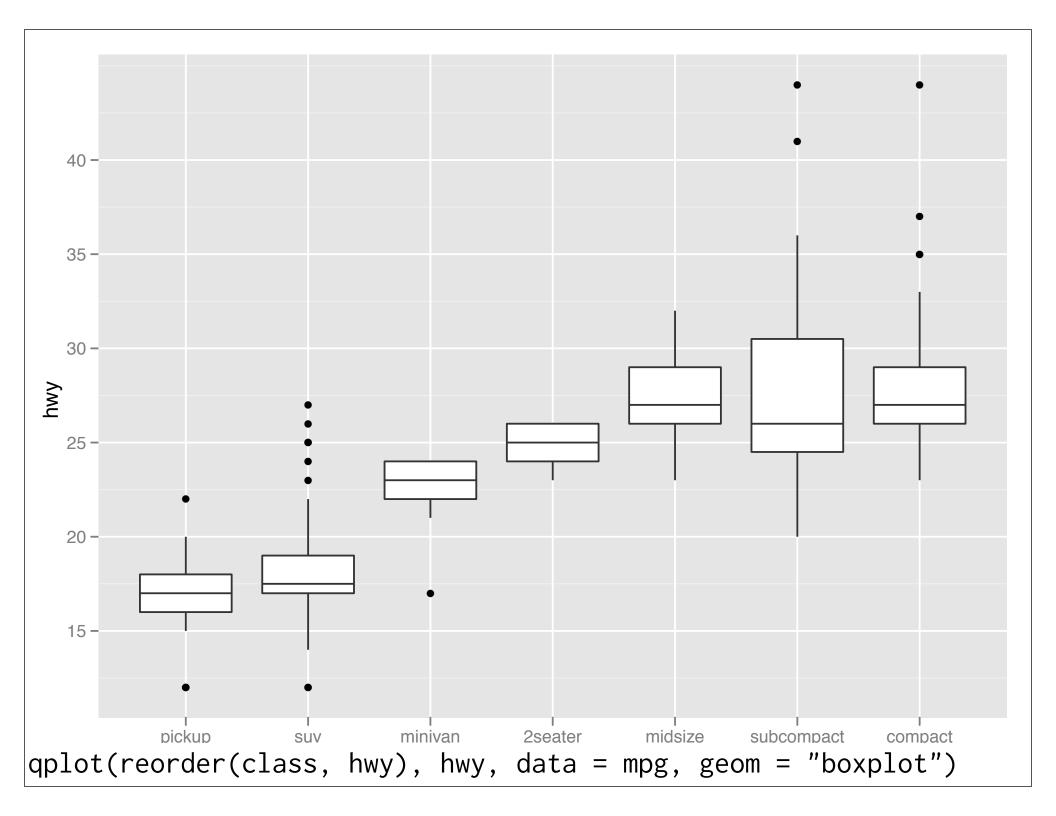

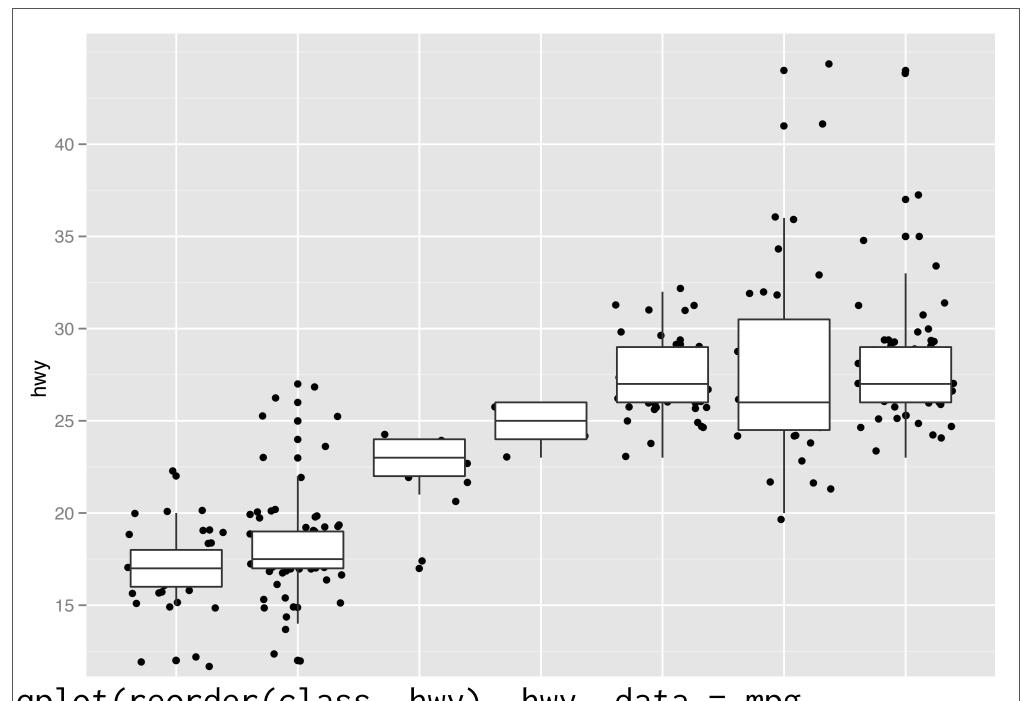

qplot(reorder(class, hwy), hwy, data = mpg, geom = c("jitter", "boxplot"))

#### Your turn

Read the help for reorder. Redraw the previous plots with class ordered by median hwy.

How would you put the jittered points on top of the boxplots?

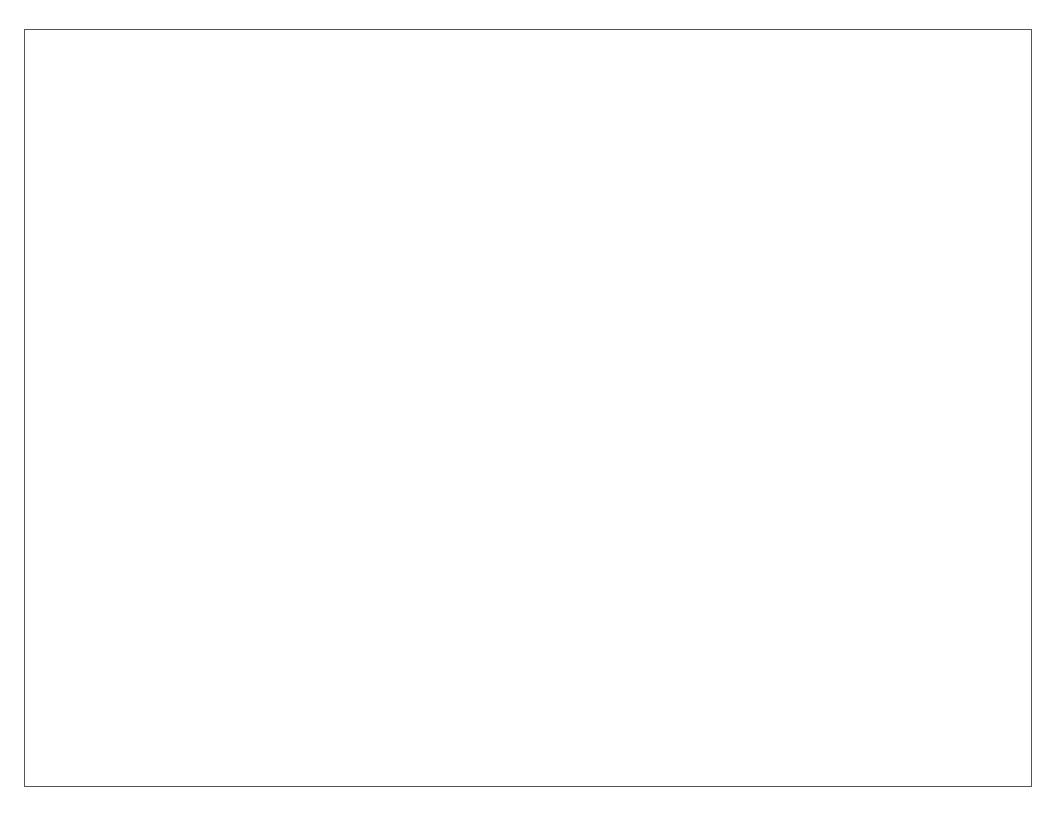

This work is licensed under the Creative Commons Attribution-Noncommercial 3.0 United States License. To view a copy of this license, visit http://creativecommons.org/licenses/by-nc/3.0/us/ or send a letter to Creative Commons, 171 Second Street, Suite 300, San Francisco, California, 94105, USA.